# Altere a versão do XML na configuração do Addon FD-e para **v 4.04 – NT2020.006**

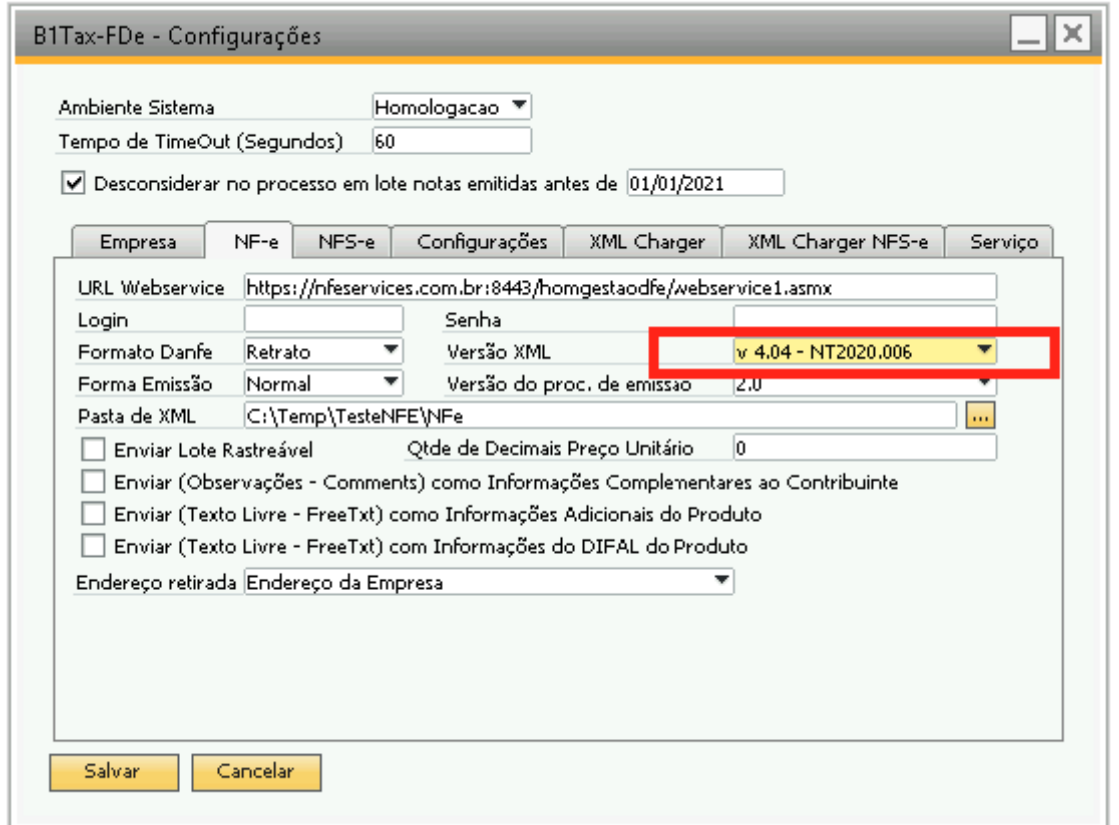

# Preencha os campos selecionados abaixo:

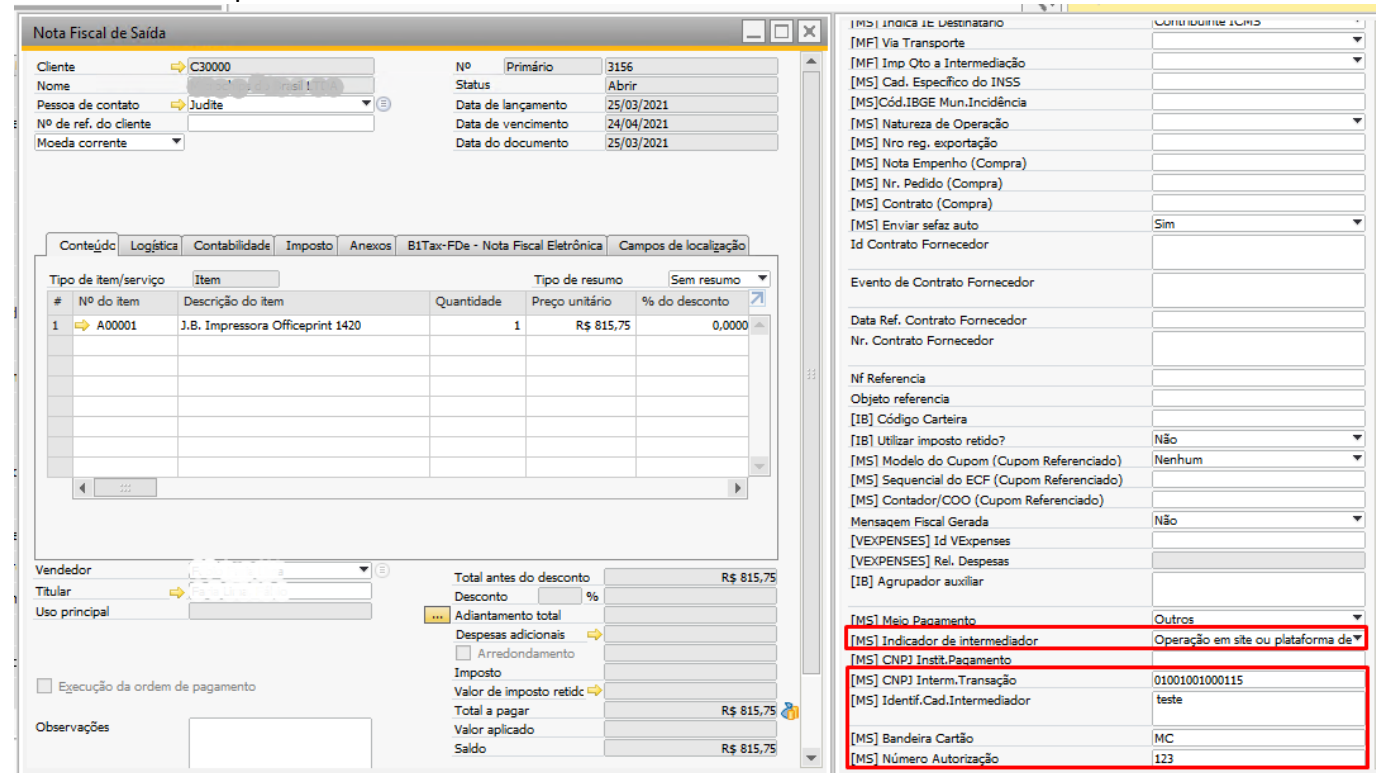

#### **Campo:**

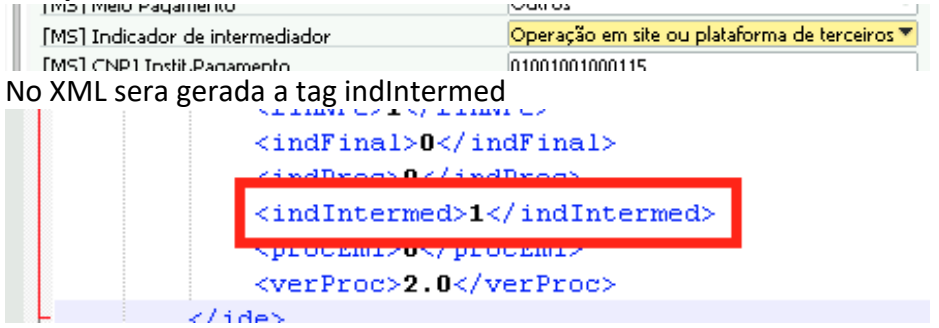

### **Campo:**

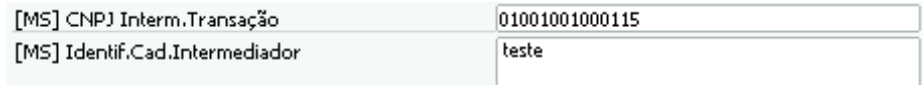

<u>रिकाम</u>

لين المستعدد المستعدد .<br>No XML sera gerada a tag inflntermed<br>No XML sera gerada a tag inflntermed

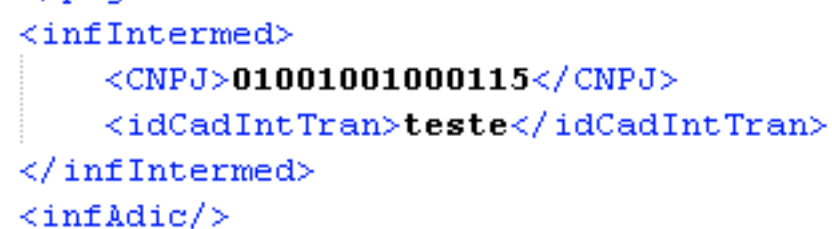

## **Campos:**

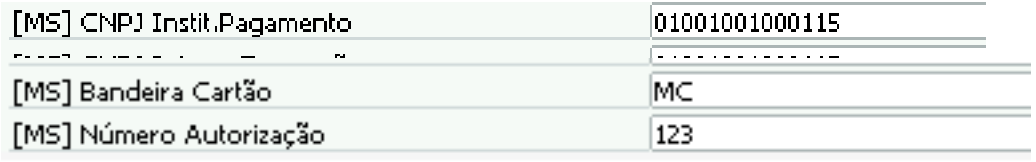

No XML serao geradas as tags dentro da tag Pag

```
<pag>
    <detPag>
         <tPag>99</tPag>
         <vPag>815.75</vPag>
         <card>
              <tpIntegra>1</tpIntegra>
              \langleCNPJ>01001001000115</CNPJ>
              <tBand>MC</tBand>
              <cAut>123</cAut>
         \langle / \text{card} \rangle</detPag>
    <vTroco>0.00</vTroco>
</pag>
```